# Hello World e4 Application – Part 13

## **Using Preferences with Dependency Injection**

This section teaches how to access the PrefenceStore of a Plugin to store and retrieve values in E4.

### **Storing Values from Preferences**

- 1. To use preferences along with Dependency Injection you need to include dependancies
  - a. org.eclipse.e4.core.di.extensions
- InstanceScope refers to Preferences specific to a Workspace
   ConfigurationScope refers to Preferences shared across Workspaces
- 3. To Add Value into a Preference, We create a Command, Handler and add it to TrimWindow Menu
  - a. Refer to article on Creating Commands and Handlers
- 4. In the execute method, we will inject the PreferenceStore object as shown below @Preference is the Injection. As you are aware preferences are plugin specific. NodePath refers to the Plugin ID whose PreferenceStore you are interested in. Flush() is invoked whenever you want to save the values into preferences.

#### **Retrieving Values from Preferences**

- 1. To retrieve value we need @Preference, nodePath and key of the Preferences to retrieve
- 2. In this tutorial I have considered another handler for retrieving the value.
- 3. The execute method would look similar to as shown below

```
@Execute
public void execute(@Preference(nodePath = "org.ancit.examples.e4", value = "Message") String message) {
    System.out.println("Message " + message);
}
```

### **ABOUT ANCIT:**

ANCIT Consulting is an Eclipse Consulting Firm located in the "Silicon Valley of Outsourcing", Bangalore. Offers professional Eclipse Support and Training for various Eclipse based Frameworks including RCP, EMF, GEF, GMF. Contact us on <a href="mailto:annamalai@ancitconsulting.com">annamalai@ancitconsulting.com</a> to learn more about our services.

Author: Annamalai C Date: Jully 7<sup>th</sup> 2017

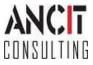